# Aplicación de Capacitación **CAAP**

Caso de Estudio Diseño UX/UI

**THE INEGI** 

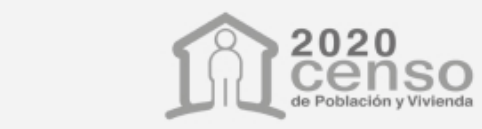

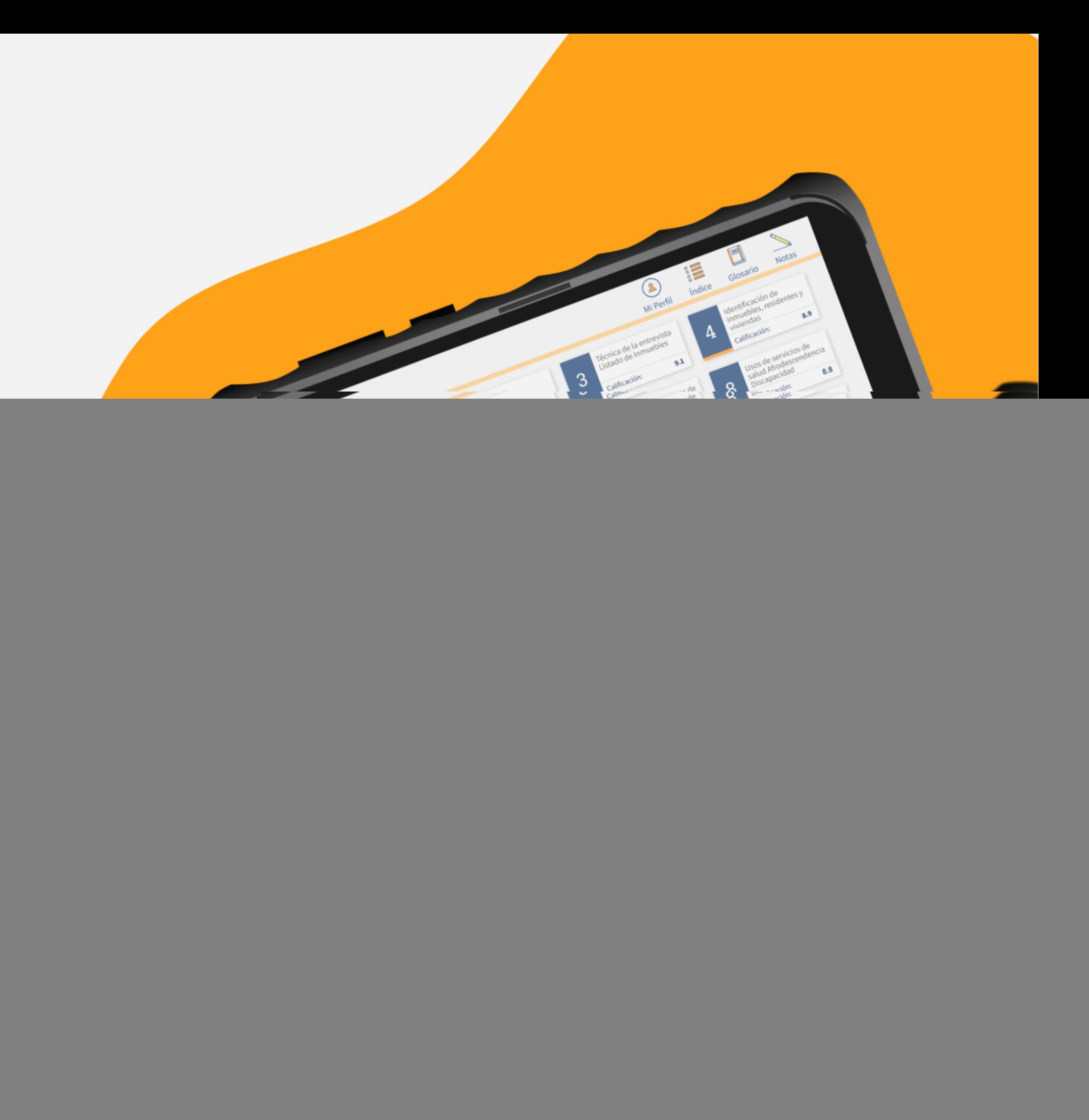

## Perspectiva general:

La aplicación para capacitación CAAP, fue creada para facilitar el aprendizaje de diversas materias relacionadas al censo de población y vivienda alrededor del país, implementando nuevas tecnologías y disminuyendo el uso de papel en el transcurso. Utiliza un dispositivo móvil donde se ejecuta el material audiovisual (audio, texto, vídeo e imágenes).

En ese momento carecía de una guía de estilo o una identidad definida, por lo que la estructura y organización de elementos variaba entre las diferentes pantallas que contiene.

![](_page_1_Picture_4.jpeg)

![](_page_1_Picture_0.jpeg)

Rediseño de la app

La aplicación tiene un sistema de evaluación por medio de un cuestionario, registro de capacitandos asignados para el rol de instructores, además de transferencia de calificaciones por medio de códigos QR. La interfaz hasta ese momento contaba con áreas de mejora para la unificación del diseño, organización y composición de módulos, ya que fue construida sin una guía de estilo. La aplicación se vincula con otra app que muestra el avance de las calificaciones en el país a forma de reportes.

## Empatizar

Contexto - Anatomía del proyecto <sup>1</sup>

![](_page_2_Figure_0.jpeg)

![](_page_2_Figure_1.jpeg)

![](_page_3_Picture_0.jpeg)

![](_page_3_Picture_1.jpeg)

![](_page_3_Figure_2.jpeg)

![](_page_3_Picture_3.jpeg)

La interfaz actual carece de unificación, organización y composición de los elementos en su diseño, empobreciendo el flujo de interacción por parte del usuario.

### OBJETIVO SOLUCIÓN DE SOLUCIÓN EN EL ENTREGADO DE LA CONSTANTINACIÓN DE LA CONSTANTINACIÓN EN EL ENTREGADO DE L

### PROBLEMA

Renovar la interfaz de la aplicación de capacitación mejorando su usabilidad. Permitiendo así que los usuarios puedan acceder de forma intuitiva al material multimedia creado para su estudio.

El producto mínimo viable se basa en que los elementos sean explícitos mediante el uso de íconos, colores, jerarquía y fuentes con un mínimo de esfuerzo por parte del usuario para el aprendizaje y memorización de la interfaz, siguiendo como guía la interfaz desarrollada con anterioridad.

- Hacer un buen desempeño como entrevistadora
- Capacitarse durante el entrenamiento •
- Tener un ingreso extra

USER PERSONA

![](_page_4_Picture_6.jpeg)

### Bio

Laura es una persona a la que le gusta el contacto con la gente. Ha sido seleccionada para fungir como entrevistadora para el censo 2020. Siente la necesidad de aprender lo más que pueda sobre su rol para hacer bien su trabajo.

### Es usuario porque:

Necesita aprender sobre sus funciones así como tener una fuente de consulta para repasar sus lecciones y hacer anotaciones.

### **Motivaciones**

### Frustraciones

- Utilizar una herramienta nueva •
- Depender del celular de la empresa para tomar las clases
- Tener un tiempo límite de entrenamiento •

![](_page_4_Picture_180.jpeg)

Laura Valdivia

35 años

### Bio

Felipe es una persona con experiencia creando material para capacitaciones. Para el censo 2020 su departamento desea implementar una aplicación para dar las clases. Siente la necesidad de utilizar las mejores herramientas digitales.

### Es usuario porque:

Usa la app para dar la clase, revisa las lecciones previamente y ha seguido su crecimiento desde que se creó.

- M<mark>otivaciones</mark><br>• Hacer material didáctico más interesante
- Incentivar el uso de nuevas tecnologías •
- Reducir el uso de equipo desactualizado • Hacer material <mark>d</mark><br>• Incentivar el uso<br>• Reducir el uso de<br>para la enseñanza

- **Frustraciones<br>• Pantallas en la app con poca claridad**
- Debe ser entendible para variedad de edades •
- Las pruebas de las lecciones son tardadas al • Pantallas en la app con poca claridad<br>• Debe ser entendible para variedad de<br>• Las pruebas de las lecciones son tard<br>no poder identificar el tema o pantalla •

![](_page_5_Picture_112.jpeg)

Felipe Bernal

27 años

![](_page_6_Picture_0.jpeg)

## Definir 2 Definir<br>Producto Mínimo Viable

### **USER JOURNEY**

![](_page_6_Figure_4.jpeg)

![](_page_6_Figure_3.jpeg)

![](_page_7_Picture_0.jpeg)

### Etapa Ver reporte de Ver el cronograma Escanear calificaciones Subir la información al Oportunidad Etapa Emoción del capacitando calificaciones servidor del INEGI actividades del cur Punto de<br>contacto ¿Qué siente? Punto de contacto Móvil Móvil Móvil Móvil ¿Qué pasa? El instructor escanea Presiona el menú de Presiona el menú de No hay una enumera códigos QR en su celular de los contenidos reporte transferir ¿Qué siente? No hay jerarquía de Satisfacción. Ve la lista de Alivio. La tarea es simple La tarea es fácil los alumnos que tiene elementos pero pue de hacer de hacer identificarlos escaneados Emoción  $\bigodot$  $\bigodot$  $\bigodot$  $\bigodot$ Oportunidad Enfocarse en la estética Enfocarse en la estética Enfocarse en la estética Mejorar la estructur más que en la función más que en la función más que en la función jerarquía visual

## Instructor

![](_page_7_Picture_163.jpeg)

### How might we?

Una vez que se encontraron las áreas de oportunidad para los Capacitandos e Instructores, se usó la técnica de HMW para sugerir soluciones para cada una de ellas. Ambos roles tienen ideas similares de mejora.

![](_page_8_Figure_2.jpeg)

![](_page_9_Figure_2.jpeg)

![](_page_9_Picture_3.jpeg)

El orden de los elementos sea iterativo en la interfaz para reforzar su localización futura

![](_page_9_Picture_8.jpeg)

## CARACTERÍSTICAS DEL PRODUCTO MÍNIMO VIABLE

Al realizar la técnica del HMW vimos la posibilidad de aplicación de cada una de las soluciones y para la primera versión del PMV se plantearon 4 puntos principales a trabajar:

### Idear

3 Idear<br>Generación de Ideas y Soluciones

## user flow y arquitectura de la infomación

Dentro de la aplicación los Capacitandos e Instructores comparten herramientas para dar seguimiento a las lecciones sin embargo la mayor diferencia radica en las herramientas para compartir, escanear y enviar dicha información.

![](_page_10_Figure_0.jpeg)

![](_page_11_Figure_0.jpeg)

## Prototipar Wireframes de baja, media y alta fidelidad <sup>4</sup>

La idea se aterrizó primero en wireframes de baja calidad utilizando papel y lápiz, haciendo propuestas con un orden diferente al actual y con una implementación de nuevos espacios, se compararon las ideas, se filtraron las mejores y se pulieron a calidad media para rectificar la *estructura y tamaños* lo más cercano a la realidad. Finalmente para poder realizar las pruebas de calidad se desarrollaron prototipos de alta calidad con la interacción real.

![](_page_12_Figure_3.jpeg)

![](_page_12_Figure_4.jpeg)

![](_page_12_Figure_5.jpeg)

 $\Box$  + Cerar Je

Perfil del Usuario

Perfil del

# de sesión

y calificación

usuario

-Sesiones con el nombre

del tema general

Sesiones

 $\sqrt{1-\frac{1}{2}}$ 

Menú<br>expundible

Sesiones

 $5 = 1$ 

 $\equiv$   $\sqrt{6}$ 

nombre instructor

usuario

人

 $\boxed{2}$ 

![](_page_12_Figure_7.jpeg)

![](_page_13_Picture_0.jpeg)

Las primeras personas en llevar a cabo las pruebas de usabilidad fueron los instructores, para determinar si las soluciones fueron cubiertas con las propuestas. Posteriormente los alumnos recibieron la primer versión con las nuevas funcionalidades.

## Evaluar **5** Evaluar<br>Resultados Finales

![](_page_13_Picture_2.jpeg)

### PRUEBAS DE USABILIDAD

La funcionalidad era una de las cualidades que se deseaban mantener y los usuarios expusieron su agrado al resolver con mayor rapidez las tareas que ejercían con anterioridad en las versiones previas.

Los menús son más explícitos e identificables así como las sesiones.

### ÉXITO

En los wireframes vimos la viabilidad de disminuir el tamaño de los textos ya que era muy grande. Así se dispuso más espacio para los elementos.

Cambio de colores para los botones de "siguiente", "atrás" y "cerrar", con eso implementamos una lógica con los colores según eran superiores e inferiores.

### MEJORAS APRENDIZAJE PARA EL FUTURO

El diseño tiene áreas de oportunidad para integrar mayores funciones en el futuro, la jerarquía permite integrar más herramientas.

Hacer una comparativa con otras aplicaciones y con el tamaño real de los objetos ayuda a tener más congruencia entre el diseño y el producto final.

![](_page_14_Picture_0.jpeg)

![](_page_14_Picture_84.jpeg)

![](_page_15_Picture_0.jpeg)

![](_page_15_Picture_77.jpeg)

![](_page_15_Picture_2.jpeg)

![](_page_16_Picture_0.jpeg)

## Guía de diseño

Wireframes de baja media y alta fidelidad

Título Regular 32px

## Headline Regular 45px

## Body Regular 30px

Menu Regular 22px

#F49822 100%

Naranja

![](_page_16_Picture_120.jpeg)

#9F1818 100%

Amarillo

## Tipografía Colores

# Assistant

## Iconografía

![](_page_17_Picture_1.jpeg)

Celda reporte de calificación

Botón para cerrar sesión

![](_page_17_Picture_9.jpeg)

CERRAR SESIÓN

Selección de opcion para respuesta de

Selección de opcion para respuesta de cuestionario

Select activado

10

**Exist** 

### Módulos

![](_page_18_Picture_6.jpeg)

### Notificaciones

 $\overline{\mathbf{A}}$ 

Notificación de batería

La batería del dispositivo necesita cargarse. Por favor, conecta la tableta :).

Notificación de batería

La batería del dispositivo se ha cargado completamente. Por favor, desconecta la tableta :).

Notificación respuesta

Respuesta incorrecta, intenta de nuevo.

Opciones glosario

![](_page_18_Picture_20.jpeg)

Sesiones del curso

Abastecimiento de agua de lluvia

Abastecimiento de agua de otra vivienda

Abastecimiento de agua de un pozo<br>comunitario

Abastecimiento de agua de un pozo particular

Abastecimiento de agua de una pipa

Abastecimiento de agua del servicio público de agua

Agua entubada dentro de la vivienda

### Abastecimiento de agua del servicio público de agua

Suministro de agua a través de tuberías o mangueras subterráneas y/o superficiales. Recolecta la lluvia por medio de canaletas en los techos de la vivienda u otros espacios, para conducirla hasta un depósito desde el cual se distribuye.

## ANTECEDENTES GRÁFICOS DE LA APP PROPUESTA CUMPLIENDO CON LOS CRITERIOS DEL PMV

![](_page_19_Picture_111.jpeg)

![](_page_19_Figure_7.jpeg)

Menú secundario dentro de la sesión entro de la sesión de la sesión con rediseño

![](_page_19_Figure_9.jpeg)

Después de completar el proceso del rediseño para la primer pauta de mejora, se considera la planeación de avances progresivos con las versiones posteriores a fin de dejar la aplicación lo más completa posible, incluyendo el diseño UI para propósitos más específicos. Actualmente la primer meta para el Producto Mínimo Viable se alcanzó dentro de las fechas estipuladas de entrega.

![](_page_19_Figure_1.jpeg)